# MS FSX, FSX STEAM, PREPAR3D, X-PLANE.

# Vooraf.

*Bent u een beginner? Ja! Doe dan als volgt:*

1. Kies een programma voor Flight Simulator. Er zijn er een aantal. Maar blijf bij dat de ene programma! Leer dat programma zo goed mogelijk. Win informatie in. Vlieg alleen met de vliegtuigen uit dat programma, breidt het programma **niet** uit met allerlei fantastische landschappen, (scenery's dus) en ook **niet** met de meest fantastische vliegtuigen.

2. Maak je vooral de werking van het toetsenbord eigen. Schaf ook een stuurtje (flightyoke) aan of (veel goedkoper) een Joystick, met een toetsenbord alleen **gaat het echt niet**.

3. **Leer de basis informatie**. Zie verder op voor de indelingen van de programma's. Wat betreft het vliegen zelf: er zijn prachtige vlieglessen van Enno Laverman en Joop Mak (zie hieronder). Bestudeer dat. Maar internet biedt meer dan dat, vooral ook YouTube! Opstijgen doe je niet door keihard aan de joystick te trekken, maar door voldoende snelheid te koppelen aan een flapinstelling en goed af te trimmen.

4. Sluit je aan bij een groep hobbyisten in jouw regio. Van HCC zijn er een aantal over het hele land verspreid, wordt lid en ga naar de verenigingsavonden. Maar er zijn er meer! Zoek hulp, het liefst van een kenner uit jouw buurt, dan wel via internet. Zoek middels Google op **HCC Flight Simulator** en er dienen zich vele aan in vele regio's in Nederland!

5. Installeer wel een programma met de wereldkaart en daarop de vliegvelden, de bakens, de luchtwegen, een zogenaamde MOVING MAP. Welke: er zijn er meerdere, zie hieronder. Verder is het een mogelijk bij de huidige computers om een 2<sup>e</sup> beeldscherm aan te sluiten. Via DVI, soms nog VGA, maar ook vaak via HDMI. Dat maakt alles een stuk gemakkelijker. Vliegen met een laptop gaat, maar is wat beperkter (persoonlijke mening HW).

6. Doe pas een volgende stap nadat je de kennis om met een Cessna te op te stijgen, de vliegen en te landen hebt eigen gemaakt. Welke stap? Dat hangt van jou zelf af. Een propjet (zoals bijvoorbeeld een DHC-5), een jet (bijvoorbeeld een B737), scenery(bijv. NL2000), internet (vliegen met een internetverbinding samen met anderen)? Aantal mogelijkheden legio, maar beperk je en ga niet steeds met verschillende vliegtuigen vliegen.

**In der Beschränkung zeigt sich erst der Meister!** Niet van mij, maar van Goethe. In de beperking toont zich de meester!

Als dat ergens van toepassing is dan wel hier! Bij de autorijlessen bent u ook niet begonnen met fileparkeren!

**MAAR: ALS U HET ONDER DE KNIE HEBT EN VOLGENDE STAPPEN MAAKT ZULT U ZIEN: HET IS EEN FANTASTISCHE HOBBY EN: GEEN SPEL, MAAR SIMULATIE! AS REAL AS IT GETS!**

# Basisstructuur FSX.

**Maar ook voor Prepar3d, FSX Steam, (X-plane ken ik niet).**

**Installatie plaats van de programma's absolute voorkeur voor de 'root': C:\FSX** en **niet** in C:\ProgramFiles\Microsoft Games\ etc.

#### **Hoofdindeling belangrijke mappen**:

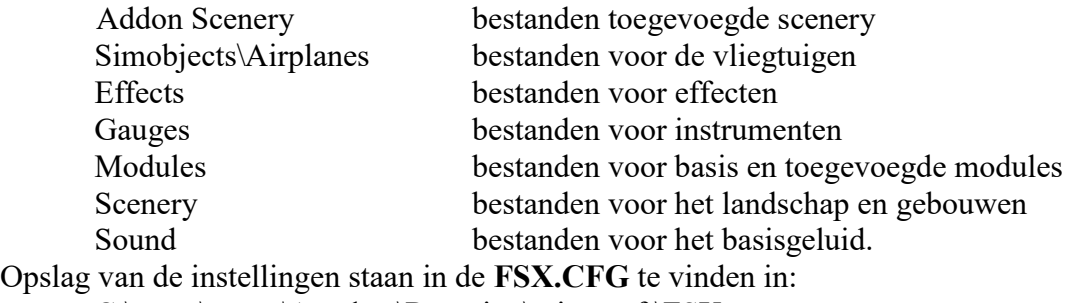

C:\users\*naam\*Appdata\Roaming\microsoft\FSX

Onder *naam* te verstaan uw eigen naam waar ook de documenten etc te vinden zijn. Verder zijn er talloze vliegtuigbouwers die een *eigen map* aanmaken bij de installatie. Ik noem PMDG, JustFlight, Aerosoft, enz.

## *Toelichting op de mappen:*

#### *Addon Scenery.*

Hier wordt nieuwe scenery variërend van Landclass tot scenery ingevoegd. Bij het invoegen van nieuwe scenery goed kijken naar de installatie instructies!

#### *Simobjects\Airplanes.*

Binnen airplanes komt de volgende **subindeling** van de mappen voor: Model door de bouwer gemaakte model (niet aan komen) Panel ingebracht panel voor de instrumenten, max. één actief. Binnen het panel staan de verwijzingen naar de instrumenten (gauges) en er moet ook een panel.cfg zijn. Elk panel is te vervangen door de informatie te vervangen. Sound specifiek geluid of default, dat is de standaard met verwijzing naar een 'Alias'. Texture de herkenning, kleur, naam enz. van het toestel, meerdere mogelijkheden (KLM, Transavia, Easyjet, etc.). Er zijn meerdere vormen (dds, bmp), maar ook hier een 'texture.cfg'. Ook wanneer een nieuwe kist wordt toegevoegd, met de 'texture.cfg' worden bijgewerkt. Zelf beschilderen van een toestel kan ook en dat toestel komt ook hier terecht. Aircraft.cfg basisbesturing van het toestel, ook hier kun je van alles veranderen, maar dat is echt iets voor later. Naam.air herkenbaarheid en diverse instellingen van het toestel. Naam is de naam van het vliegtuig, bijv. B737-800.air. Er is een speciaal programma om wijzigingen aan te brengen: niet doen! **Zonder deze files: geen vliegtuig!**

#### *Effects.*

Hier staan de effecten zoals rook, water opspatten, enz., die voor alle toestellen te gebruiken zijn. Het zijn zogenaamde 'fx' bestanden met ook een effects.cfg. Ook iets om slechts in te vullen als een nieuw vliegtuig wordt ingevoerd en dit onderdeel is van de installatie instructie.

#### *Gauges*

Hier staan alle instrumenten die via het configuratiescherm van het panel in te schakelen zijn. Hier komen meerdere typen voor: \*.cab, \*.dll, \*.gau, \*.dat, \*.bmp. Vooral niet aankomen, maar net als bij effects ook iets om slechts in te vullen als een nieuw vliegtuig wordt ingevoerd en dit onderdeel is van de installatie instructie.

#### *Modules*

Hier staan modules, herkenbaar als xxxxx.dll. Daarnaast staan er soms meer in te voegen modules waarvan FSUIPC4.DLL (zowel voor FSX, FSX Steam en Prepar3d) de belangrijkste is. FSUIPC dient er voor om de communicatie te regelen tussen de flight simulator en aangesloten apparatuur. Een flightyoke en voetenstuur gaat vaak vanzelf, maar een wat ingewikkelder apparaat niet.

#### *Scenery*

Hier staan de door Microsoft gemaakte landschappen, bruggen, straten vliegvelden enz. De scenery.cfg, waar de instellingen terug te vinden zijn staat in:

C:\ProgramData\Microsoft\FSX

Bekijk deze eens. Er is een verplichte volgorde:

Eerst de wereld die was woest en ledig maar daarna de verdere invulling:

Mesh: voor de correcte grond indeling, hoef je niets aan te doen;

Landclass: waar is gras, water, vooral WAAR het is, niet hoe het er uit ziet;

Textures: nu komt de echte invulling van de wereld.

Scenery: nu de verdere invulling, vaak via de Addon scenery map, bijvoorbeeld het vliegveld van Londen Heathrow, maar ook de NL2000. Via internet is er de wereld (letterlijk) aan informatie. Ook de herkenning vanuit de lucht wordt zo er fraai. Let op de installatie instructies.

Wijzigingen zijn mogelijk via AFCAD, iets voor veel later.

#### *Sound*

Hier staan de basis geluiden die door elk afzonderlijk vliegtuig aan te roepen zijn. FSX.CFG.

### *Enkele belangrijke websites:*

- Op de pagina's <https://hweistra.nl/1762929.htm> en<https://hweistra.nl/1594528.htm> vindt u vele links naar andere sites boordevol informatie.
- **De startpagina Flight Simulator**: [startpagina](http://www.flightsimulator.startpagina.nl/) [\(http://flightsimulator.startpagina.nl/\)](http://flightsimulator.startpagina.nl/) Hier vind je enkele gratis flight simulator programma's, maar ook Prepar3d en FSX Steam. Ik werk met het aloude Microsoft FSX en ben daar zeer tevreden over. Helaas niet meer in de handel, behalve bij Marktplaats of gelijksoortige tweede hands sites. Inmiddels heb ik ook FSX Steam aangeschaft en Prepar3d. Werken beide prima. Daarnaast vindt u op deze pagina's ook veel meer informatie betreffende Flight Simulator.
- De **"Groninger Vlieglessen"** van Enno Laverman en Joop Mak vindt u op de [Groninger Site](http://fsgg.nl/handl.html). [\(http://fsgg.nl/handl.html\)](http://fsgg.nl/handl.html) Maar ook nog veel, veel meer!

### *Voor de navigatie zijn er goede programma's voor handen:*

- Primair: ook in de flight simulator programma's zit een map. Niet handig, want je kunt niet naast het vliegen ook die kaart tonen, maar die is er wel.
- Voor mij komt Flight Sim Commander op nummer 1: **[FSC 9.6](http://www.fscommander.com/)**.( [http://www.fscommander.com/\)](http://www.fscommander.com/) Niet gratis, maar zijn geld meer dan waard. Met name ook de plattegronden van de vliegvelden waar ook ter wereld zijn onmisbaar. Ook te gebruiken zonder een actieve internetverbinding. Wel altijd eerst een database aanmaken via een speciaal programma van FSC.
- PLAN G: een bijzonder fraai **GRATIS** navigatieprogramma van Tim Arnot. Beschikbaar: Plan-G v3.1.4.123 (beta-versie) voor Windows 7 en Windows 10. Te downloaden via de website van **[Tim Arnot \(](http://www.tasoftware.co.uk/)**[http://www.tasoftware.co.uk/\)](http://www.tasoftware.co.uk/) maar dan via het Forum, anders krijg je de 'oudere' versie. Soms wel eerst even registreren (gratis). Daarna via Data een 'Build Navigation Database' draaien. Dit programma haalt de wegenkaart, de satellietfoto's of beide gecombineerd, uit/van Google Earth en de vlieginformatie uit FSX of Prepar3d etc. Vroeger moest je een actieve internetverbinding hebben om het te kunnen gebruiken, volgens mij nu niet meer.
- De opvolger van FSNavigator van FS2004 is FSTramp voor FSX etc. Vrij duur.
- Ook is er een mij nog niet zo goed bekend nieuw gratis programma, via Fokke Stoelwinder aangedragen: **VfrFlight 2.3** [\(https://flightsimeindhoven.wordpress.com/2017/04/16/vvrflight-](https://flightsimeindhoven.wordpress.com/2017/04/16/vvrflight-2-3/)[2-3/\)](https://flightsimeindhoven.wordpress.com/2017/04/16/vvrflight-2-3/) De club van Eindhoven biedt leuke aanvullende informatie.